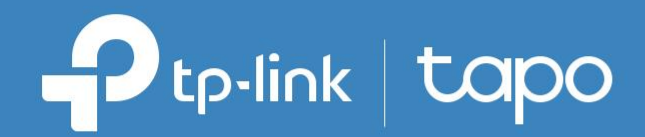

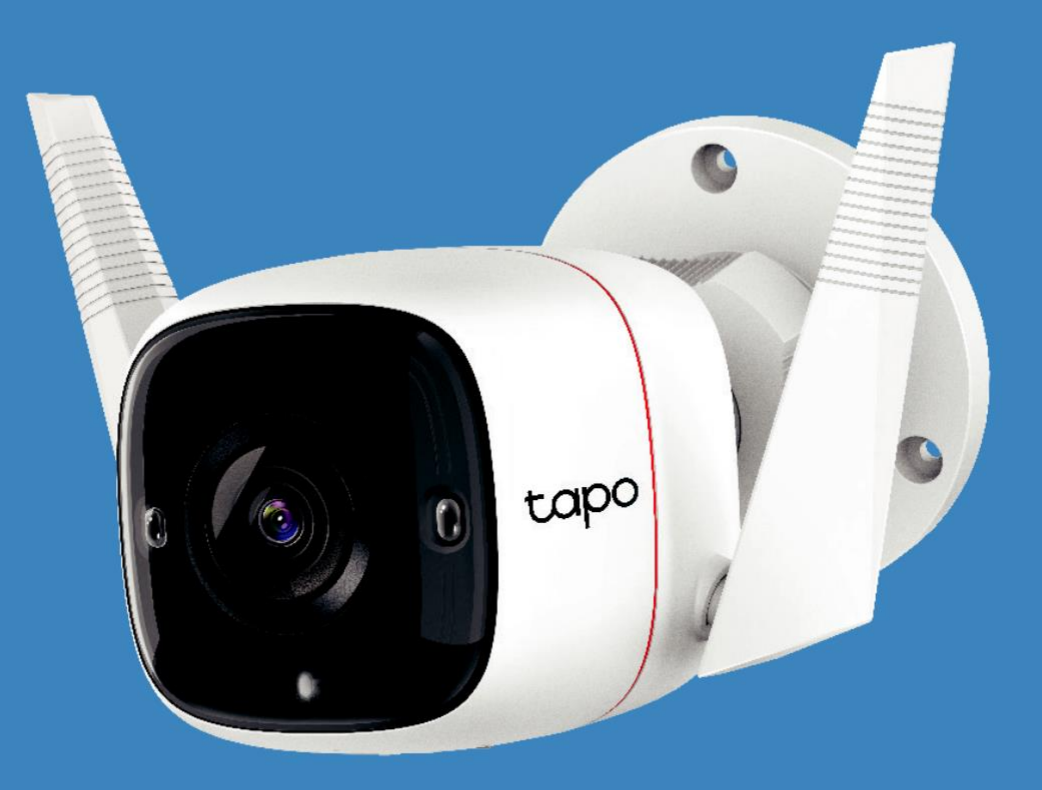

### Ръководство на потребителя Външна Wi-Fi камера за сигурност Tapo C310

# Съдържание

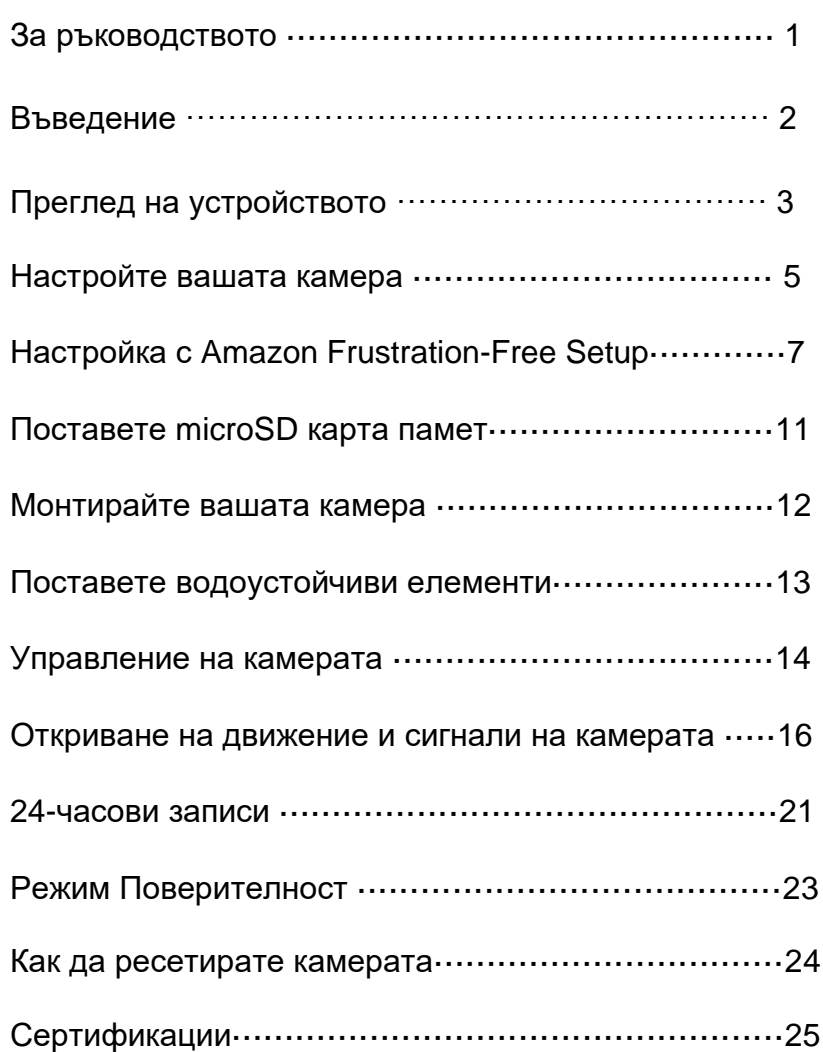

# За ръководството

Това ръководство представя накратко Външната Wi-Fi камера за сигурност и приложението Tapo, както и нормативна информация. Моля, имайте предвид, че функциите налични в Tapo може да варират в зависимост от модела и версията на софтуера. Конкретният модел на Tapo също може да варира в зависимост от дадения регион. Всички изображения, стъпки и описания в това ръководство са само примери и може да не отразяват реалната работа с устройството

#### Приети условности

В настоящото ръководство са приети следните условности в описанията:

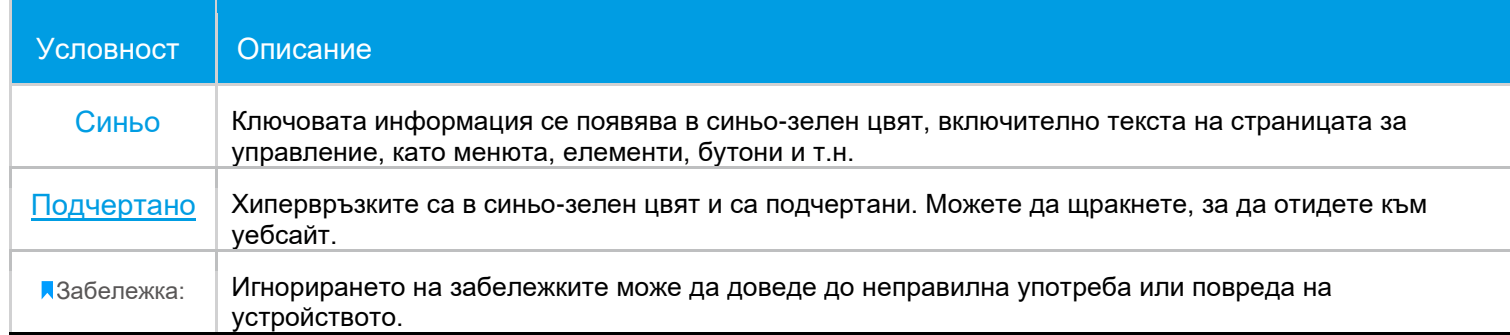

#### Повече информация

- Спецификации можете да намерите на страницата на продукта на [https://www.tapo.com.](https://www.tapo.com/)
- Информация за нашата Техническа поддръжка и отстраняване на неизправности можете да намерите на [https://www.tapo.com/support/.](https://www.tapo.com/support/)
- Видео с началната настройка на камерата и водоустойчивите аксесоари можете да видите на https://www.tp-link.com/support/setup-video/

### Въведение

Tapo C310 е пълнофункционална, устойчива на атмосферни влияния охранителна камера, до която имате достъп отвсякъде. Получавайте незабавни известия и проверявайте подаваната от нея картина, когато бъде засечено движение. Освен това, автоматичната система за сирена ще задейства светлина и звук, за да изплаши нежеланите посетители, след като камерата открие движение. Денем и нощем, в слънце и дъжд, Tapo камерата защитава това, което обичате най-много

- 3MP висока разделителна способност Осигурява видео с висока резолюция, за да не пропуснете и най-малката подробност.
- Кабелна или безжична мрежа Свържете камерата към вашата мрежа чрез Ethernet или Wi-Fi за по-гъвкава инсталация.
- Устойчивост на атмосферни влияния Помага на Tapo C310 да работи добре дори в сурови среди с дъжд и прах.
- Нощно виждане Осигурява обхват на видимост до 30 m дори при пълна тъмнина, за да бъдете винаги в безопасност.
- Двупосочно аудио Комуникирайте с другите хора с вградения микрофон и високоговорител.
- Локално съхранение на данни (до 128 GB) Съхранява 3MP видео директно на локална microSD карта, предлагайки удобен достъп до вашите видеозаписи.

\*microSD картата памет трябва да се закупи отделно.

## Преглед на устройството

### Изглед отпред

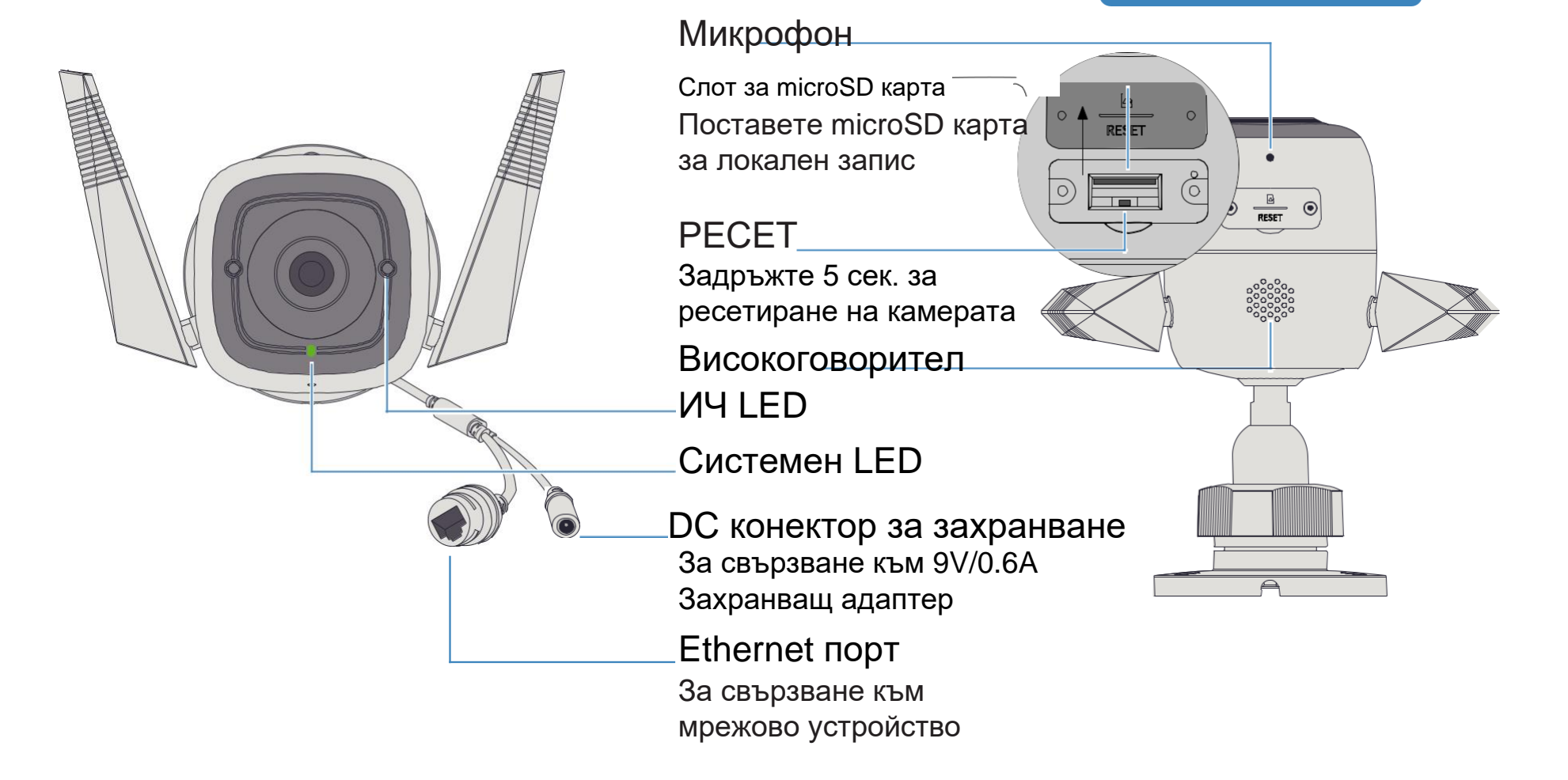

Изглед отдолу

### Описание на системните LED индикатори

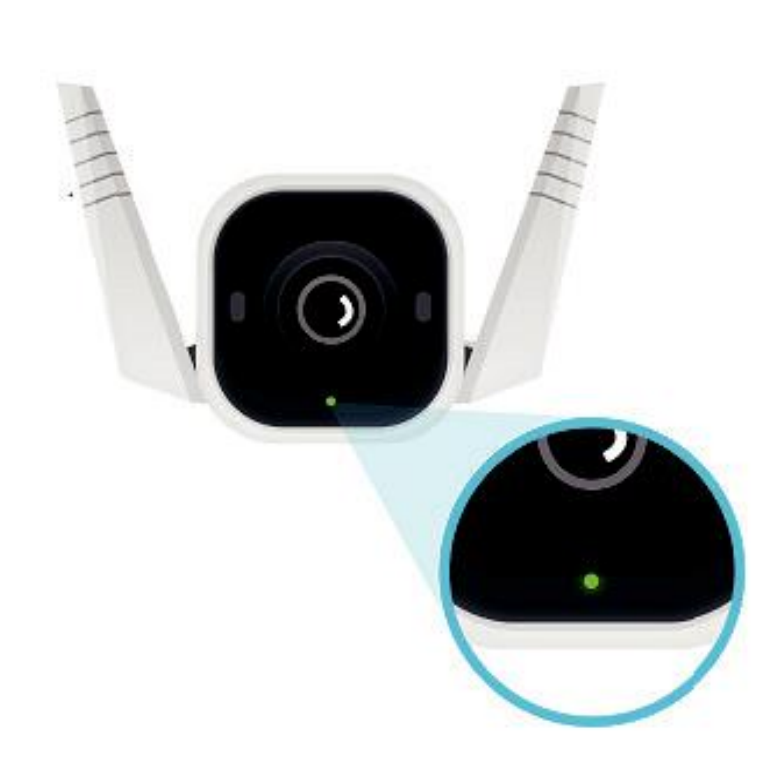

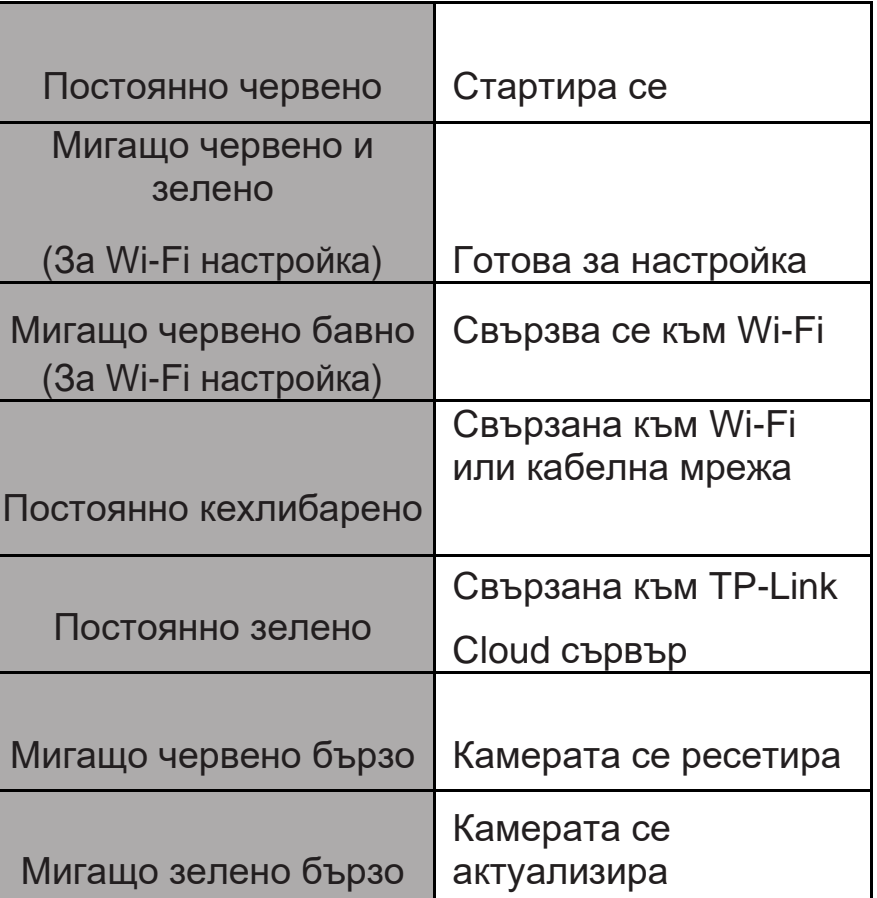

## Настройте вашата камера

Следвайте стъпките описани по-долу, за да започнете работа с вашата нова камера, или следвайте видеото на https://www.tplink.com/support/setup-video/.

#### Стъпка 1. Изтеглете приложението Стъпка 2. Влезте Стъпка 2. Стъпка 3. Добавете вашата камера

Вземете приложението Tapo от App Store или Google Play, или като сканирате QR кода по-долу.

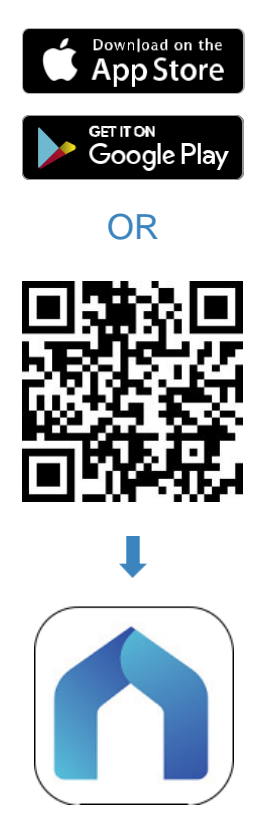

Отворете прил. и влезте с вашия TP-Link ID. Докосн  $\bigoplus$  бутона и изберете вашия Ако нямате акаунт, първо създайте такъв. модел.

### No SIM **全**  $C$   $45\%$   $+$ 2:17 PM **Welcome to Tapo**  $\boxed{\smile}$  TP-Link ID (Email) **A** Password  $\sim$ Remember Me Sign Up **Forgot Password?**

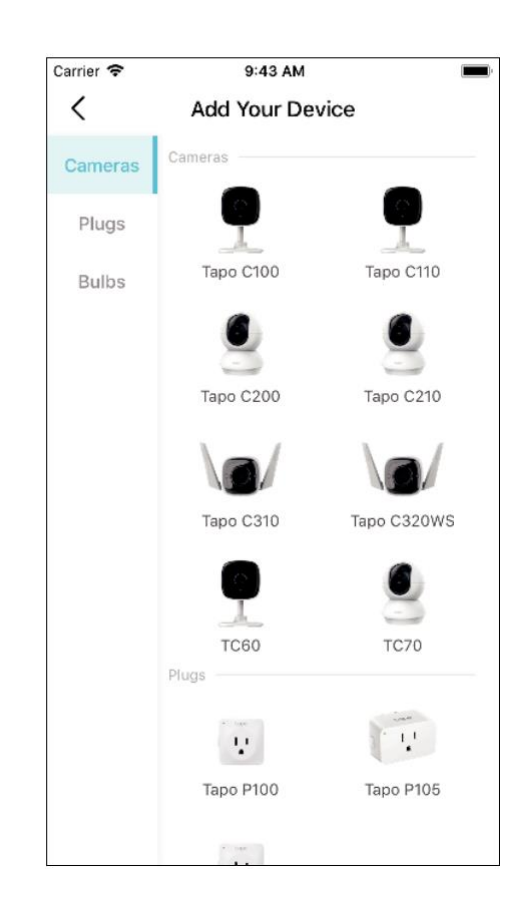

#### Стъпка 4. Конфигурирайте камерата

Следвайте инструкциите в приложението за да конфигурирате вашата камера чрез кабелна или безжична връзка (само за начална настройка), и я добавите към вашата домашна мрежа. След настройката можете да използвате вашата камера с кабелна или с безжична връзка.

Забележка: При безжична начална настройка, ако камерата е свързана към рутера с Ethernet кабел, моля, първо откачете кабела.

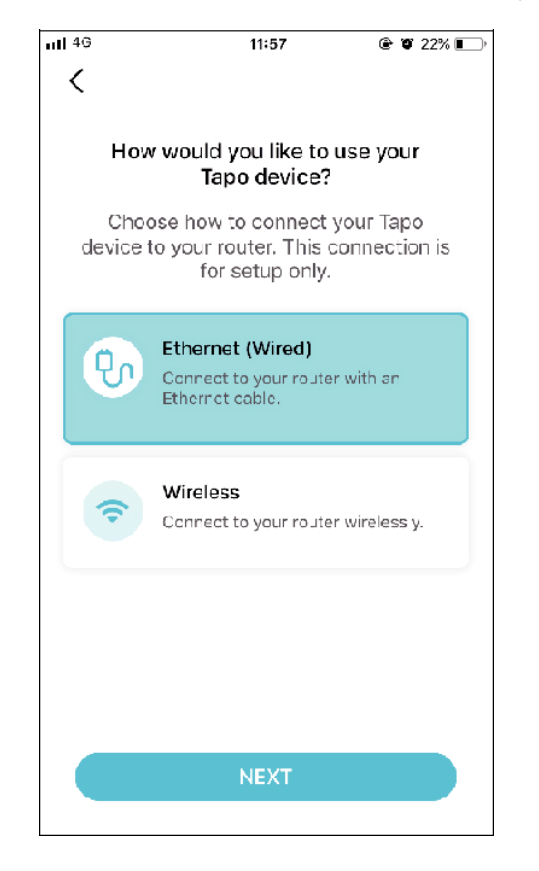

# Настройте с Amazon Frustration-Free Setup

### Какво представлява Amazon Frustration-Free Setup?

Amazon Frustration-Free Setup помага да свържете и настроите Tapo интелигентни устройства с по-малко стъпки, без да е нужно да запомняте и въвеждате повторно вашата Wi-Fi парола на всяко устройство.

За да използвате тази функция, уверете се, че:

- Новото Таро устройство поддържа Amazon FFS.
- Имате Alexa устройство или рутер с активиран Amazon FFS.
- Запазили сте информацията за Wi-Fi в Amazon използвайки Alexa Echo.
- Вашето Tapo устройство и рутерът са в същата мрежа, както Alexa Echo.

#### LED индикатор по време на настройката с Amazon Frustration-Free Setup

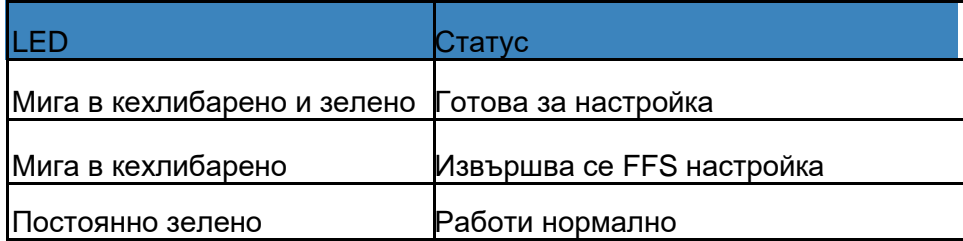

Ако LED индикаторът не светне постоянно зелено след продължително време, можете да опитате да добавите устройството Tapo ръчно. (Натиснете веднъж бутон Ресет на вашето Таро устройство. Отворете приложението Tapo, докоснете бутона + на страницата, изберете модела на вашето устройство и следвайте инструкциите на приложението.)

### Как да използвате лесната настройка Amazon Frustration-Free Setup с Tapo устройства

1. Отворете Amazon Alexa. После докоснете More (Още) и

2. Въведете Tapo в лентата за търсене и изберете Tapo.

изберете Skills & Games (Умения и игри).

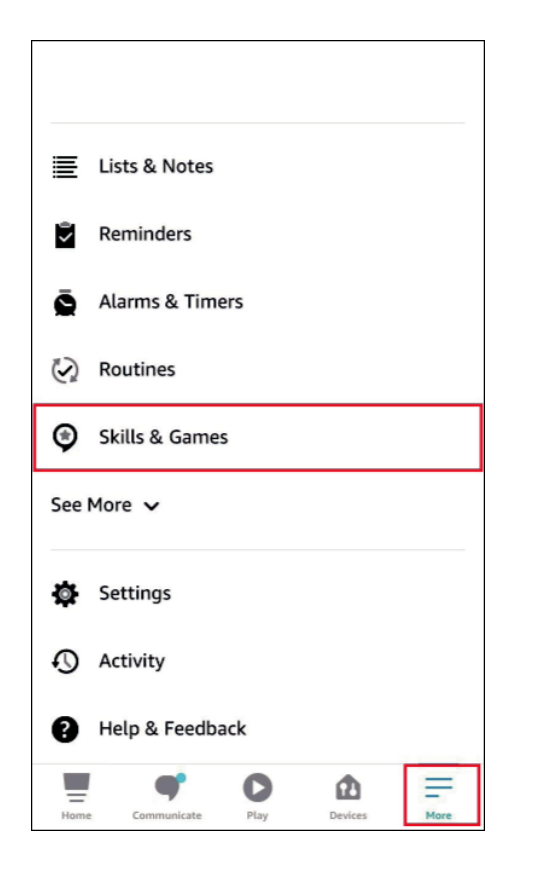

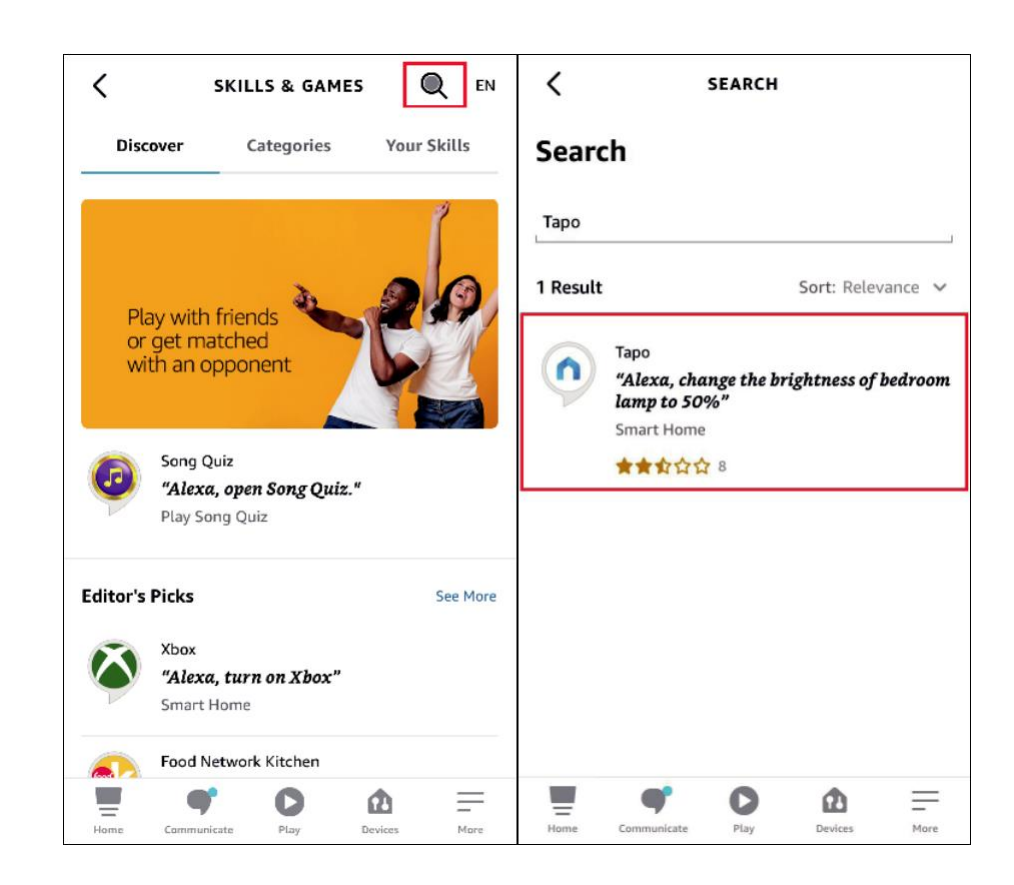

3. Докоснете бутона ENABLE TO USE (Активирайте, за да използвате).

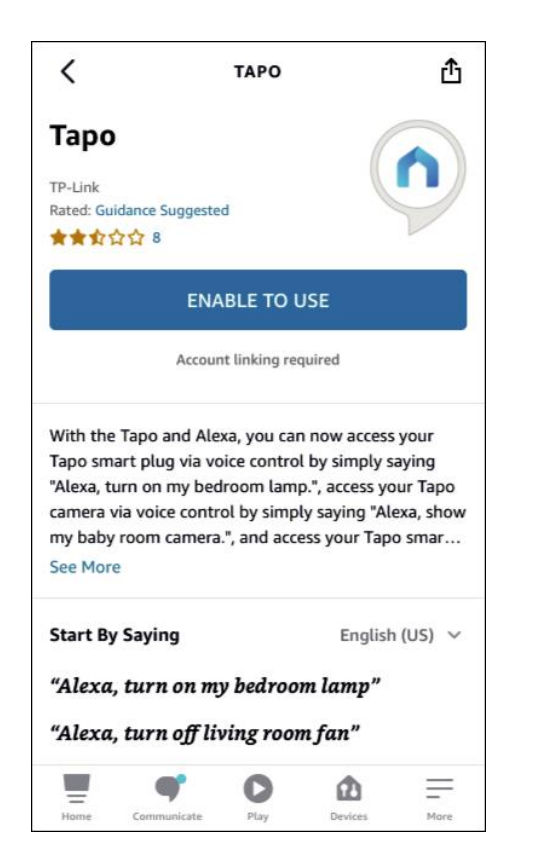

4. Влезте с вашия TP-Link ID, който е обвързан с Tapo устройството и докоснете Authorize (Оторизирай). След успешна оторизация се извежда съобщението Tapo has been successfully linked (Таро е свързан успешно).

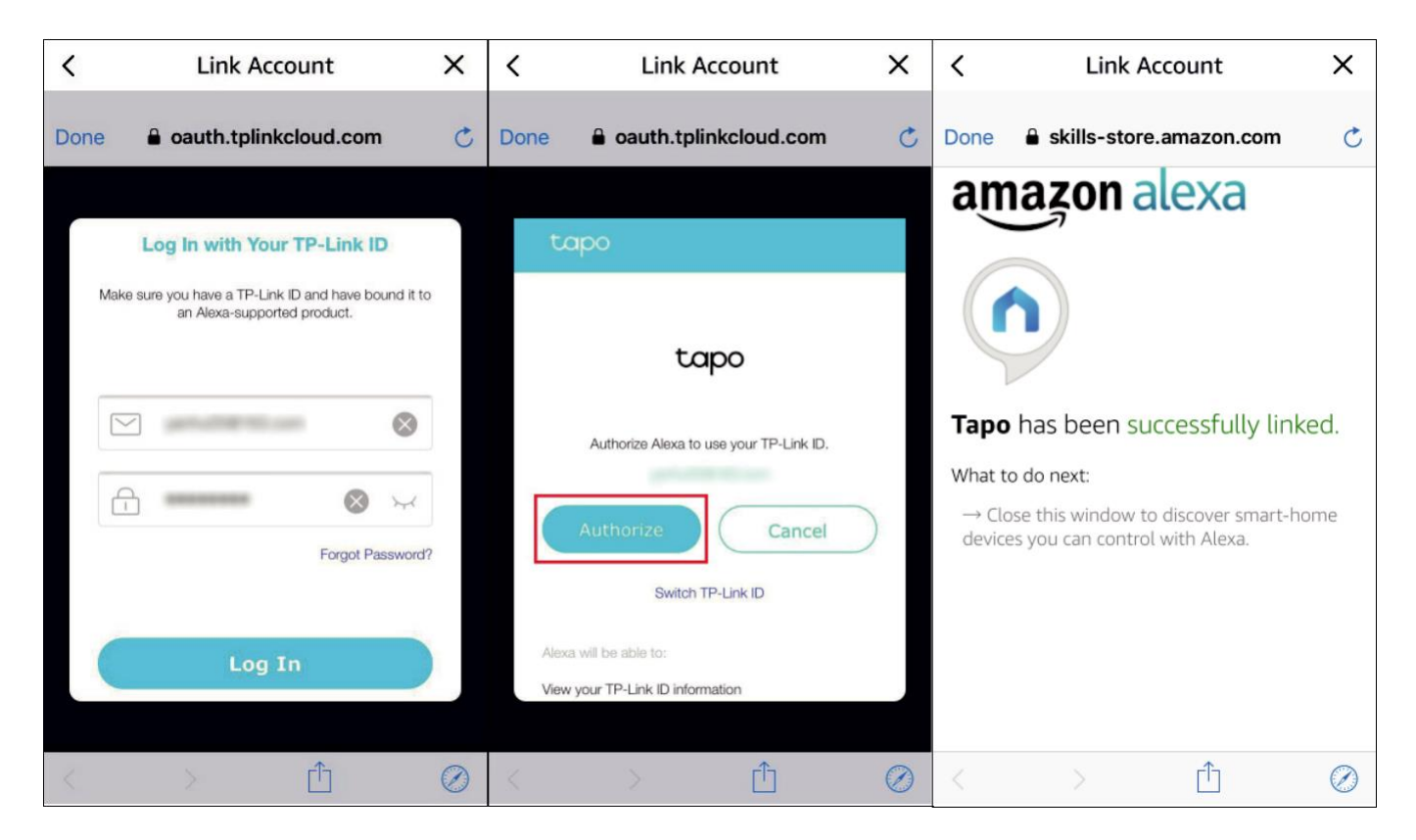

5. Включете вашето Tapo устройство и настройката ще завърши автоматично

за две минути. За настройка на още Таро устройства, само включвайте и

работете!

Готово!

Ако това устройство се показва на началната страница в приложението Tapo, това означава, че това устройство е успешно свързано с вашия акаунт в Amazon и се е присъединило автоматично към вашата Wi-Fi мрежа.

Ако това устройство не се показва на началната страница в приложението Tapo, опитайте да го настроите ръчно. (Докоснете бутона + на

страницата, изберете модела на вашето устройство и след това следвайте инструкциите на приложението.)

## Поставете microSD карта памет

Следвайте стъпките по-долу, за да инсталирате microSD карта за локални записи, или следвайте видеото с инструкции на [https://www.tp](https://www.tp-link.com/support/setup-video/)[link.com/support/setup-video/.](https://www.tp-link.com/support/setup-video/)

Можете да отидете на Camera Settings > microSD Card (Настройки на камерата > microSD карта) в приложението Tapo, за да проверите статуса на картата, или да форматирате картата.

1. Разхлабете винтовете на задния панел и свалете капака.

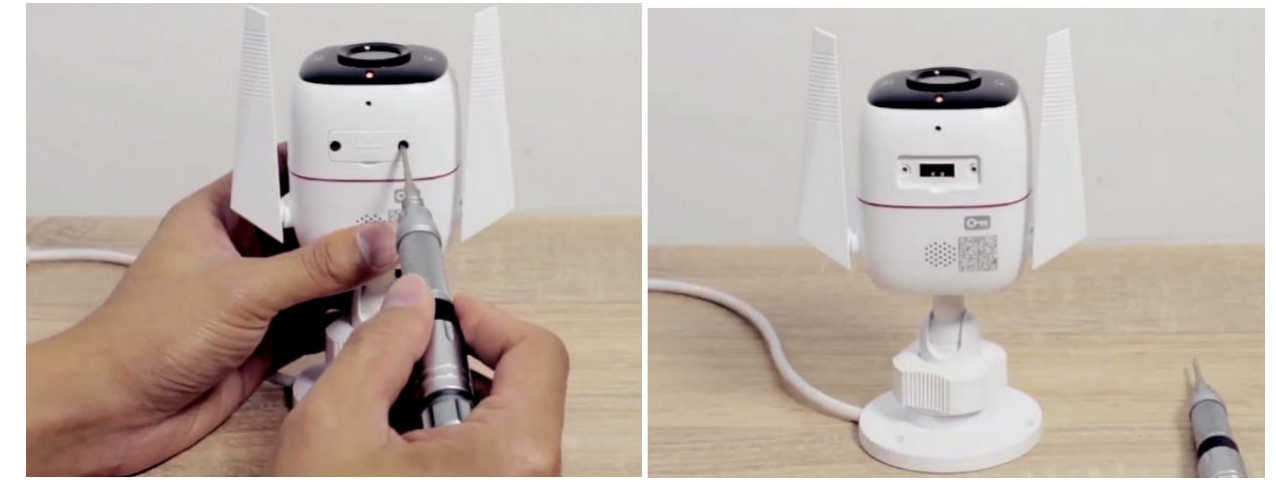

2. Проверете ориентацията на microSD картата и внимателно я поставете в слота. Натиснете я навътре, докато чуете леко щракване.

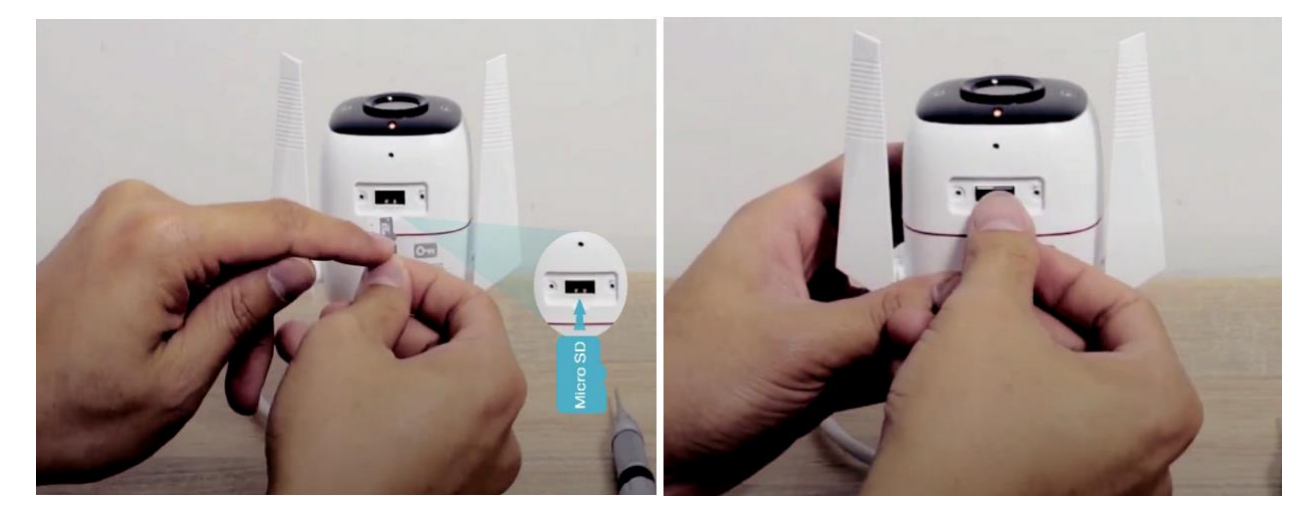

## Монтирайте вашата камера

Когато приключите с добавянето на вашата камера в приложението Tapo, можете да поставите камерата си на равна повърхност или да я монтирате на стена или таван с предоставения шаблон за монтаж и винтовете. Следвайте стъпките по-долу или инструкциите във видеото на https://www.tp-link.com/support/setup-video/.

#### Стъпка 1. Пробийте отвори

Долепете монтажния шаблон към желаната повърхност за монтиране. Пробийте три отвора според отбелязаните места на шаблона.

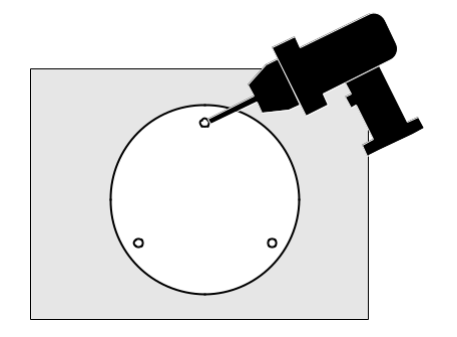

#### Стъпка 2. Монтирайте камерата

Поставете три дюбела в отворите и с помощта на винтовете закрепете камерата.

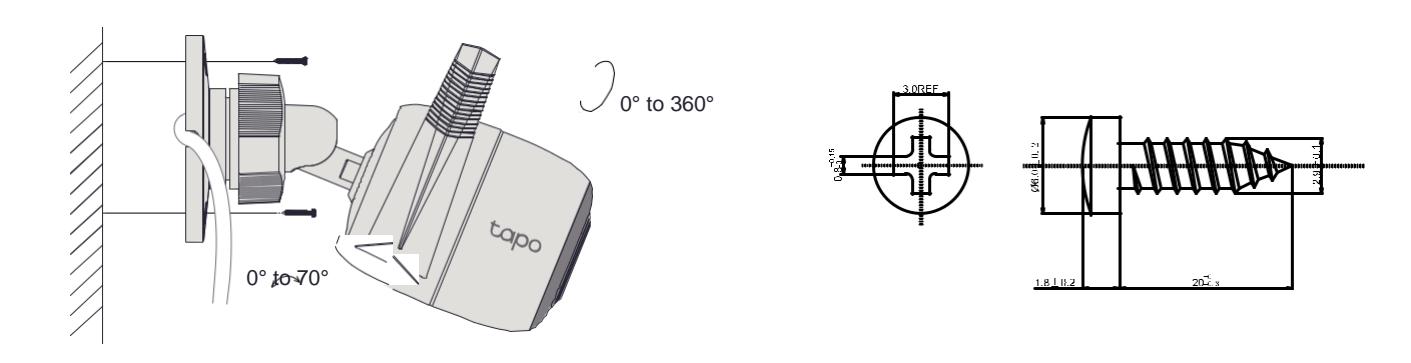

### Поставяне на водоустойчиви елементи

Когато камерата е инсталирана на открито, моля, инсталирайте водоустойчиви елементи, за да изолирате вашата камера. Уверете се, че всяка част е здраво закрепена и хидроизолационните пръстени са поставени правилно, за да не попада вода. Следвайте стъпките по-долу, за да инсталирате водоустойчивите елементи, или следвайте инсталационното видео на адрес https://www.tplink.com/support/setup-video/.

#### Поставяне на водоустойчиви елементи на кабелите

Поставете водоустойчивите елементи за мрежовите връзки, когато камерата е инсталирана на открито.

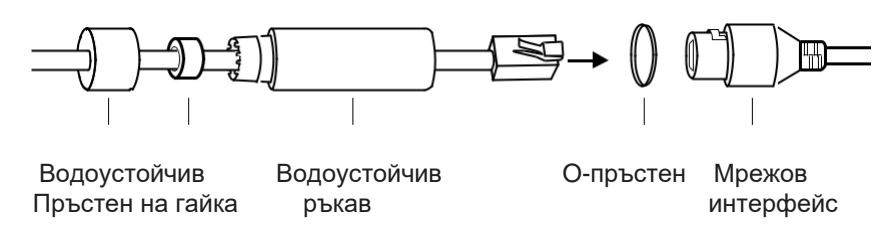

1. Прокарайте мрежовия кабел през следните компоненти по ред: фиксираща гайка, водоустойчив пръстен и след това ръкав.

2. Поставете водоустойчивия пръстен във водоустойчивия ръкав.

3. Фиксирайте О-пръстена към мрежовия интерфейс на камерата и свържете мрежовите кабели.

4. Прикрепете мрежовия интерфейс към водоустойчивия ръкав, след което го завъртете, за да заключите. Завъртете фиксиращата гайка, за да я закрепите към водоустойчивия ръкав.

**Готово**! Мрежовият интерфейс вече е водоустойчив.

#### Поставяне на водоустойчиво уплътнение на конектори за захранване

Поставете водоустойчивото уплътнение на конекторите за захранване, когато камерата е инсталирана на открито.

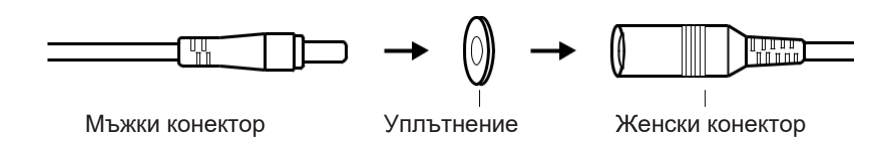

### Управление на камерата

След като успешно настроите камерата, ще видите вашата камера в списъка на началната страница. Можете да преглеждате и управлявате вашата камера от всяко място по всяко време с приложението Tapo.

#### Начална страница

Тази страница показва всички камери, които сте добавили. Вие можете да ги гледате директно и да ги управлявате с лекота. Докоснете камерата или отидете на Camera Preview > Manage (Преглед на камерата > Управление), за да влезете в страницата Live View (Жива картина).

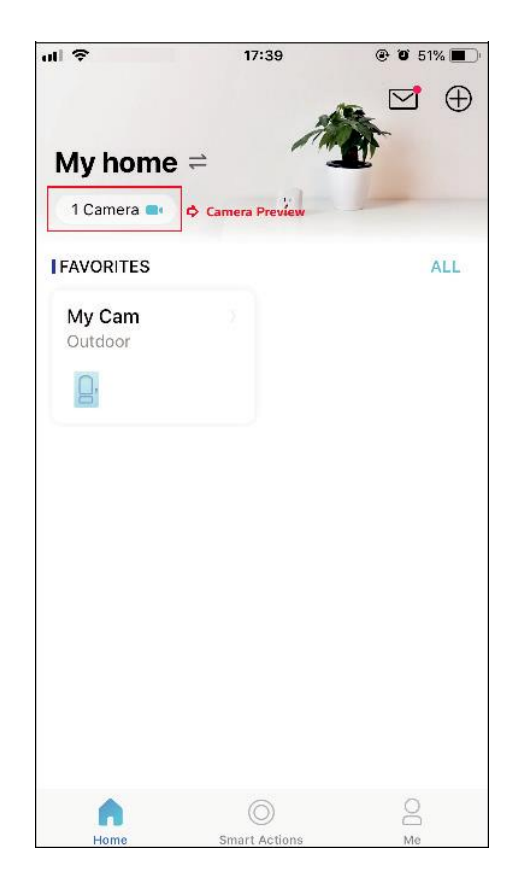

#### Жива картина

Talk или Voice Call: Комуникирайте с вашите близки

Privacy Mode: Поверителност – изключвайте видеонаблюдението, за да пазите личното си пространство

Аларма: Включете за известия при откриване на движение Playback & Memory: Възпроизвеждане и памет – вижте всички записи и запаметени моменти

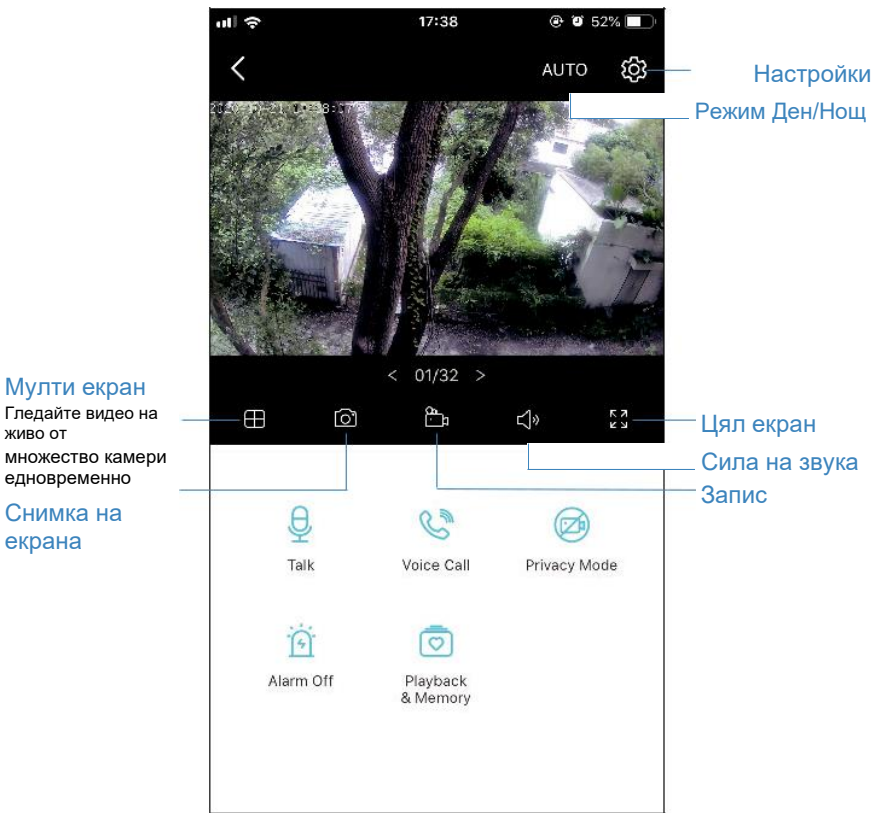

#### Настройки на камерата

В страницата Live View, докоснете  $\ddot{\mathbb{C}}$ , за да влезете в страницата Camera Settings (Настройки). Можете да смените настройките на камерата според нуждите – да смените името й, да настроите откриването на движение и графиците на запис, да включвате и изключвате известията, да настроите зони на активност и др.

#### Аз

В тази страница можете да редактирате вашия акаунт, бързо да проверите моментите, които сте запазили, или да проверите ЧЗВ при използване на смарт камерата, както и базова информация свързана с приложението Tapo.

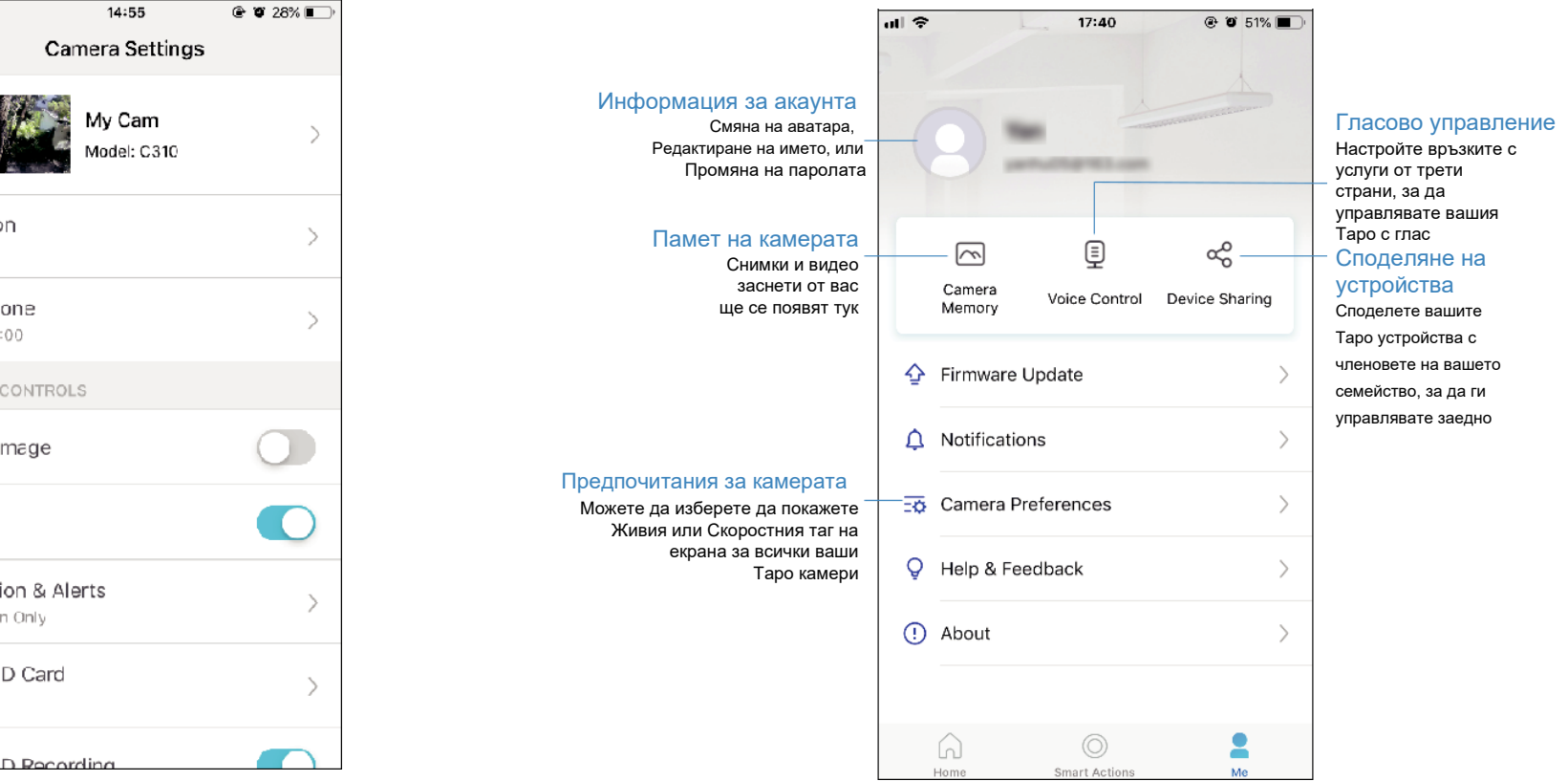

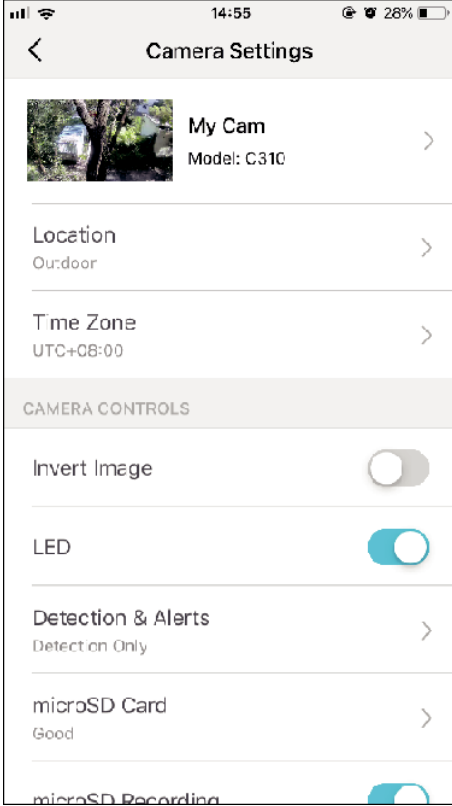

### Откриване на движение и сигнали

Получавайте известия и проверявайте сигнали, когато камерата засече движение или когато някой пресече граница, влезе в зона, която сте задали, или закрива камерата. Поставете microSD карта, за да записвате клиповете при откриване на активност. В противен случай можете да получавате само известията.

Забележка: Инициализирайте SD картата в приложението Таро, преди да я използвате.

Стъпка 1: Включете Откриване на движение

Отидете в страницата Camera Settings (Настройки) и докоснете

Detection & Alerts (Откриване и сигнали), за да персонализирате

текущите настройки за откриване на движение.

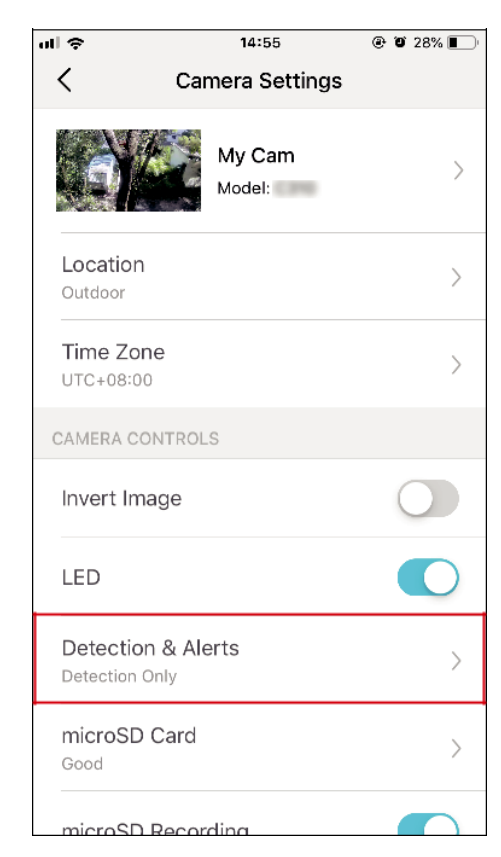

#### Откриване на движение

Когато камерата открие движение, тя ще изпрати известия или ще издаде алармен звук. Можете да персонализирате работата й, като зададете зони, в които да засича какво се случва в тях, и като настроите чувствителността към движение.

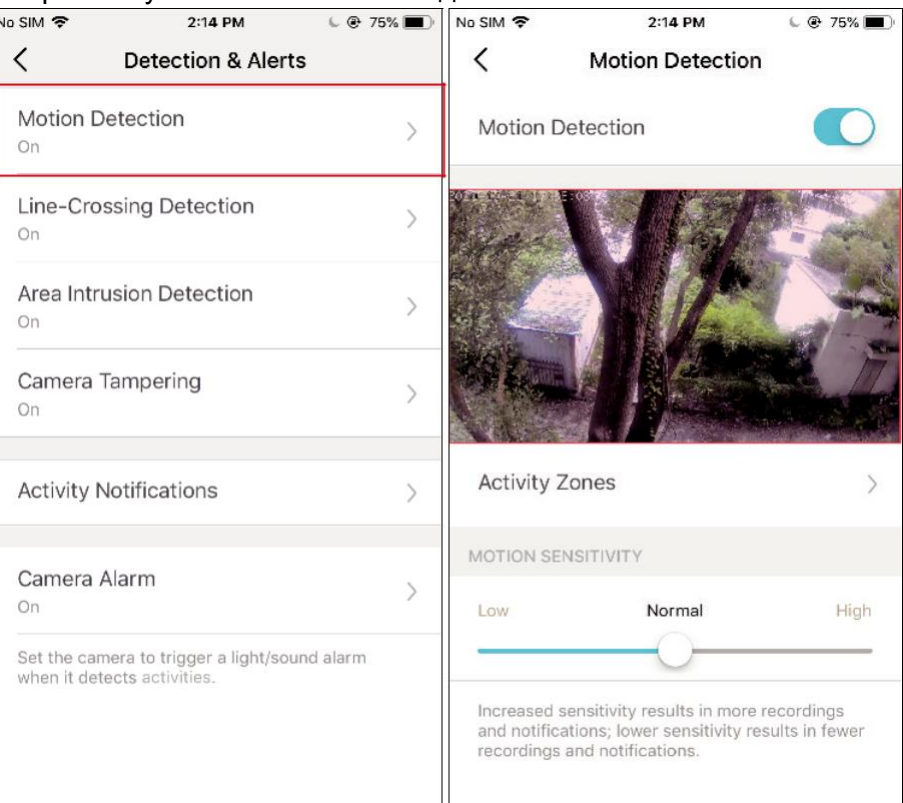

#### Откриване на пресичане на линия

Добавете една или повече линии, които не трябва да се пресичат. Тогава, ако дадена линия бъде пресечена, камерата ще ви изпрати известия или ще пусне аларма. Можете да настроите самото откриване и график за него. Функцията е идеална за охрана на ограда, на собственост или на паркинги.

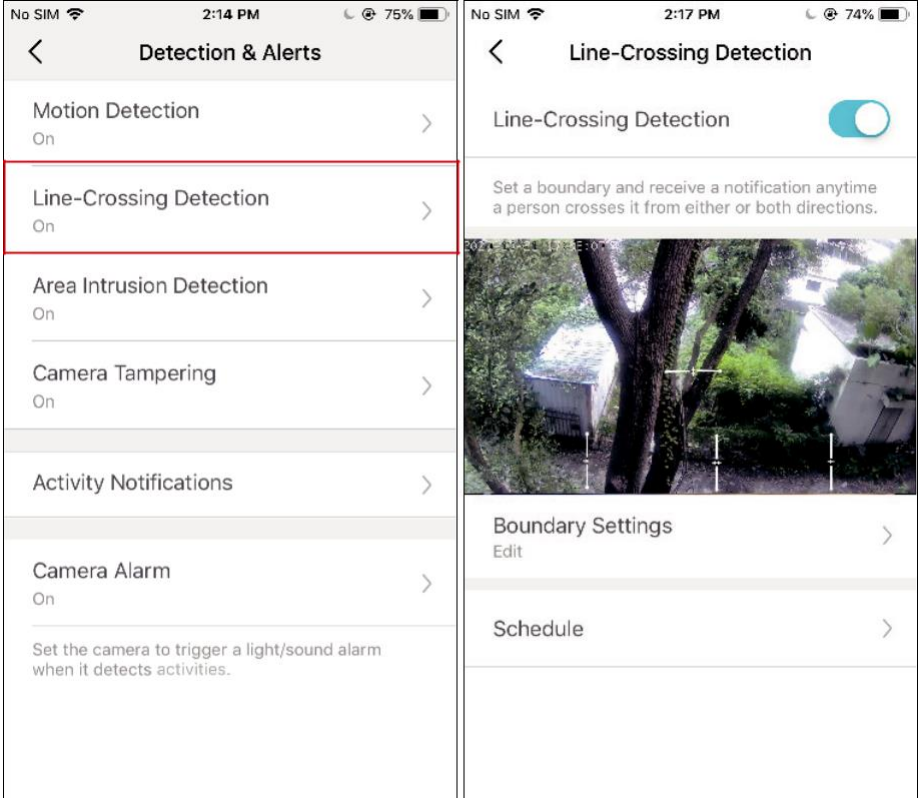

#### Откриване на навлизане в зона

Добавете една или повече зони на активност, след което, когато камерата открие, че някой влиза в зададените зони, камерата ще ви изпрати известия или дори ще пусне аларма. Можете да зададете график за откриване според нуждите.

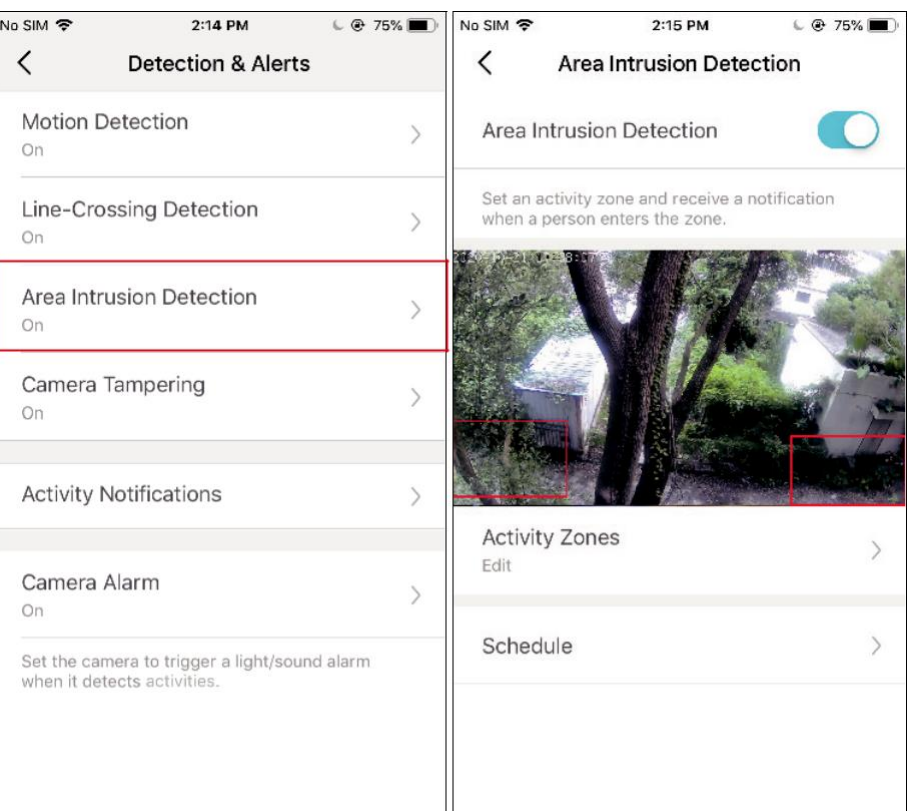

#### Стъпка 1 Откриване на блокиране на камерата

Когато полезрението на камерата е блокирано (закрита или др.), тя ще ви изпраща известия или дори ще прозвучи аларма. Можете да настроите чувствителността на откриване.

Повишената чувствителност води до повече записи и известия.

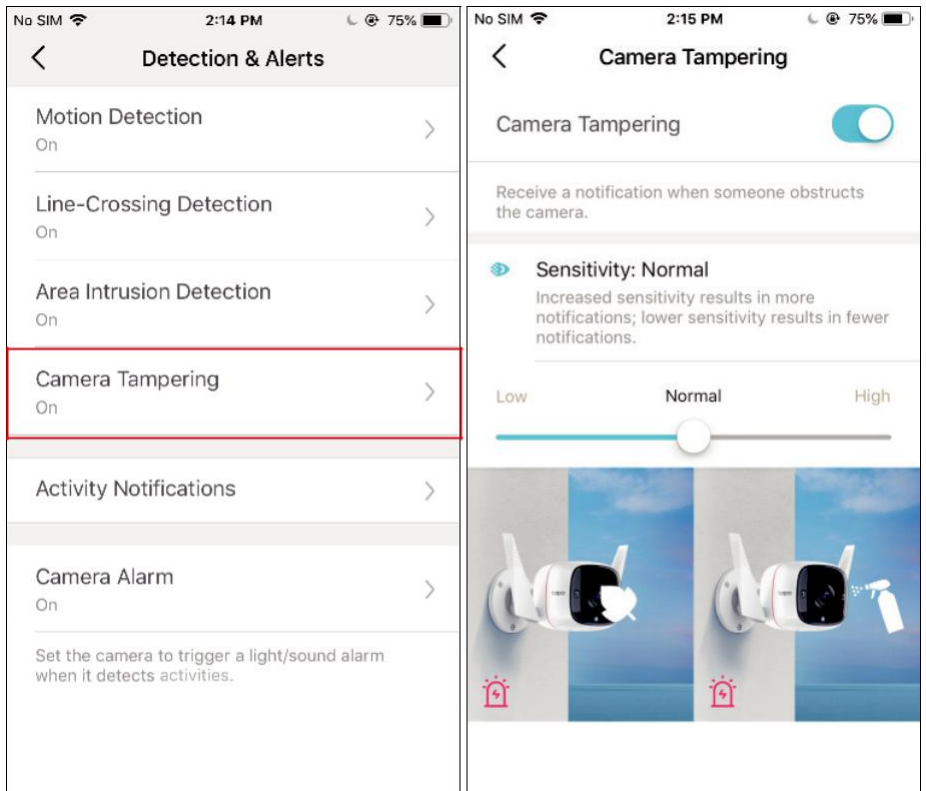

Стъпка 2: Включване на известия при откриване на активност Включете Activity Notifications , за да получавате моментални сигнали, когато вашата камера открие дейности. Можете да конфигурирате времето, кога камерата да ви изпраща известия.

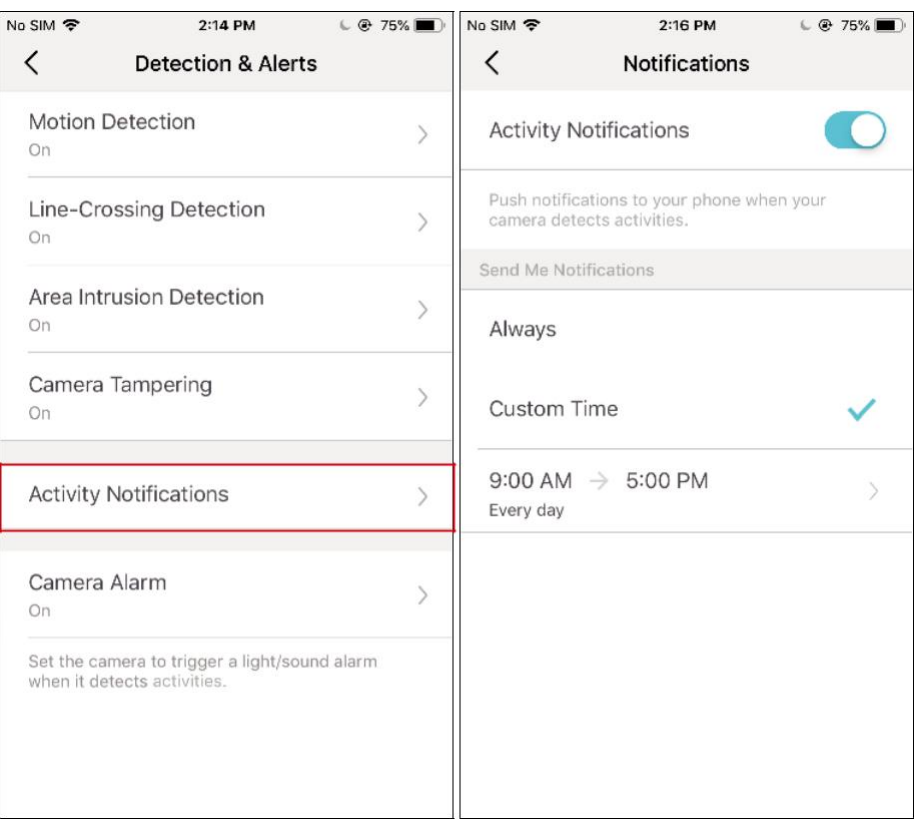

#### Стъпка 3: Персонализирайте настройките на алармите

Къстомизирайте настройките на алармите (Camera Alarm), за да задействате светлинна/звукова аларма с цел да изплашите нежеланите посетители, когато камерата открие дейности. Можете да зададете също Alarm Schedule (График на алармите) според необходимостта.

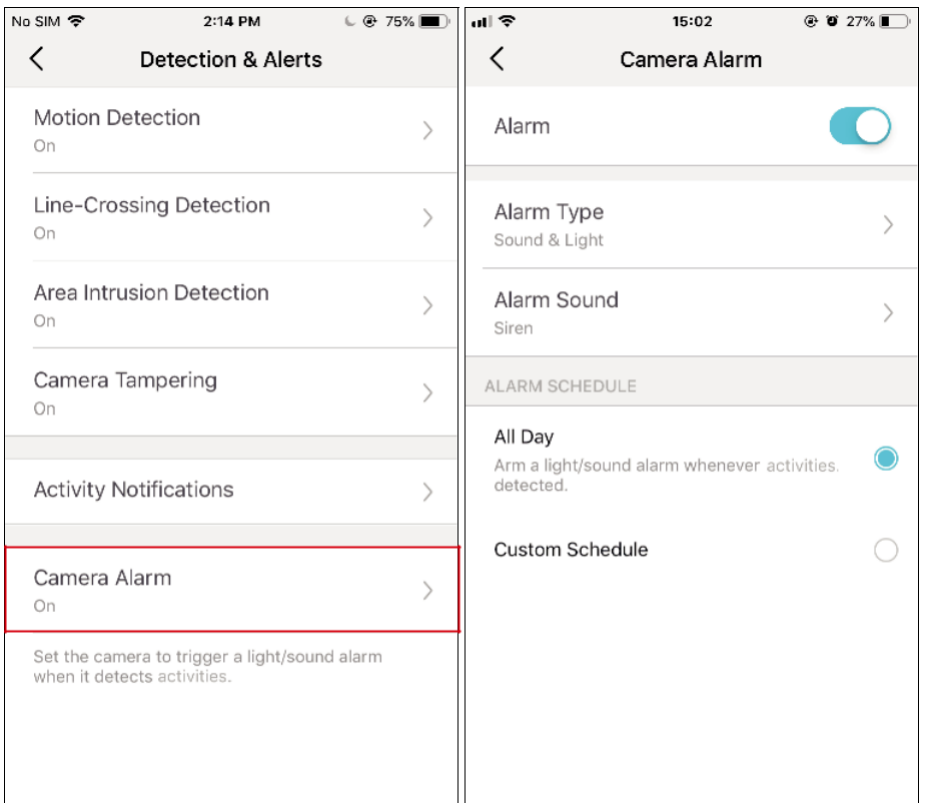

#### Стъпка 4: Настройте график на записите

След редактиране на настройките за откриване на камерата, можете да настроите Recording Schedule (График на записите) за Запис при откриване на активност.

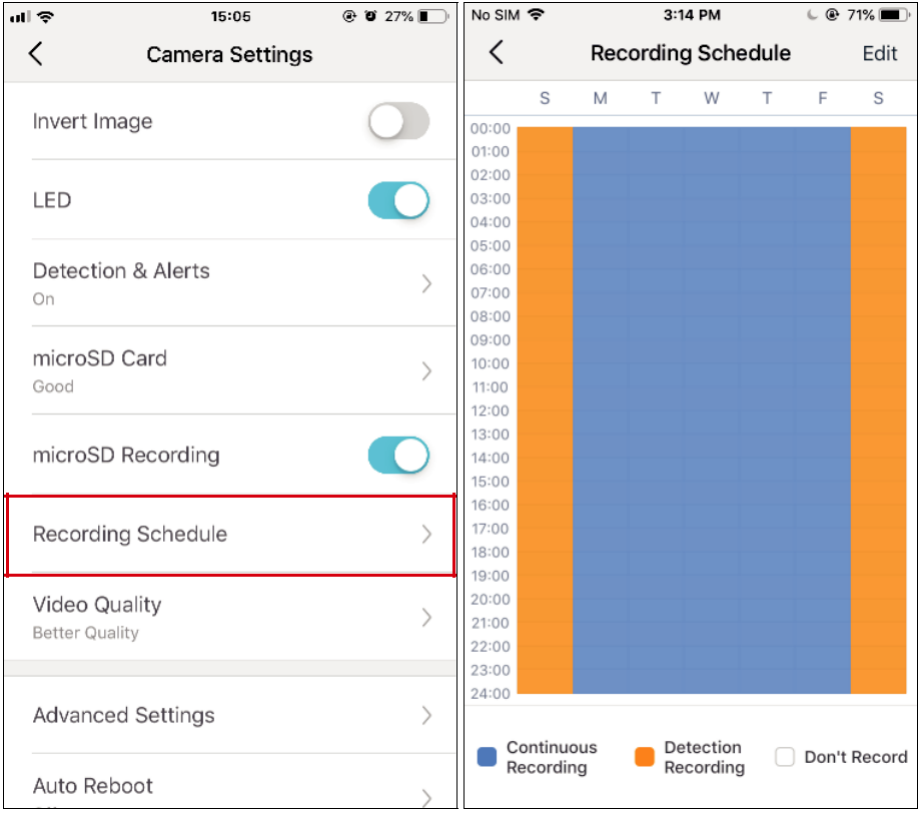

#### Стъпка 5: Проверете записите

#### $\overline{\circ}$

В страницата Live View (Жива картина), докоснете , за да намерите всички записи. Докоснете оцветените участъци в клиповете, за да проверите каква е била засечената активност.

Забележка: За записите е необходима microSD карта памет. Инициализирайте SD картата в приложението преди да я използвате.

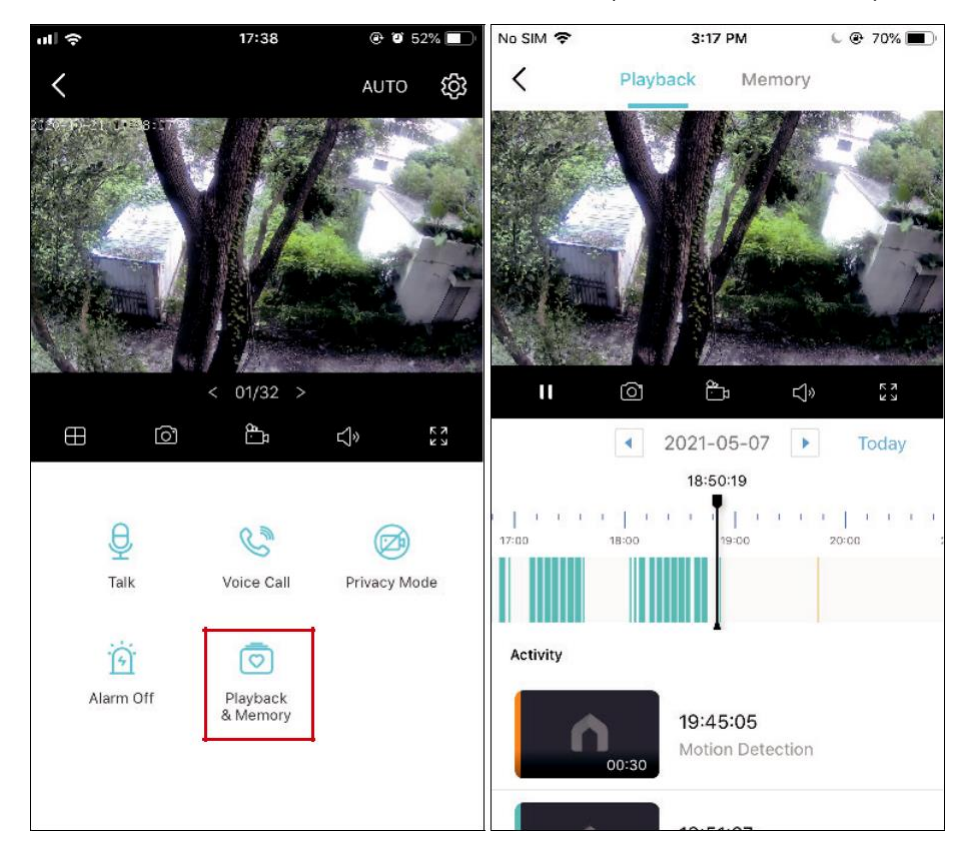

### 24-часови записи

За 24-часовите записи е необходима microSD карта памет. Инициализирайте SD картата в приложението преди да я използвате.

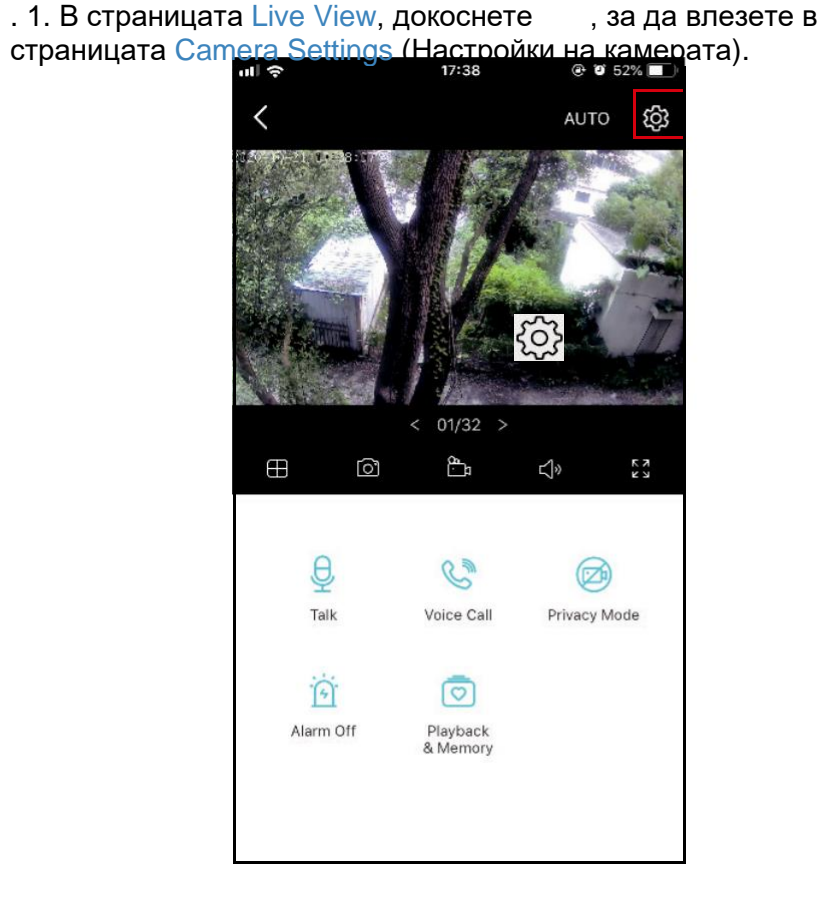

2. Превключете, за да активирате функцията microSD Recording (запис на microSD) и настройте Recording Schedule (График на записите) на Continuous Recording (непрекъснат, 24-часов запис) според необходимостта

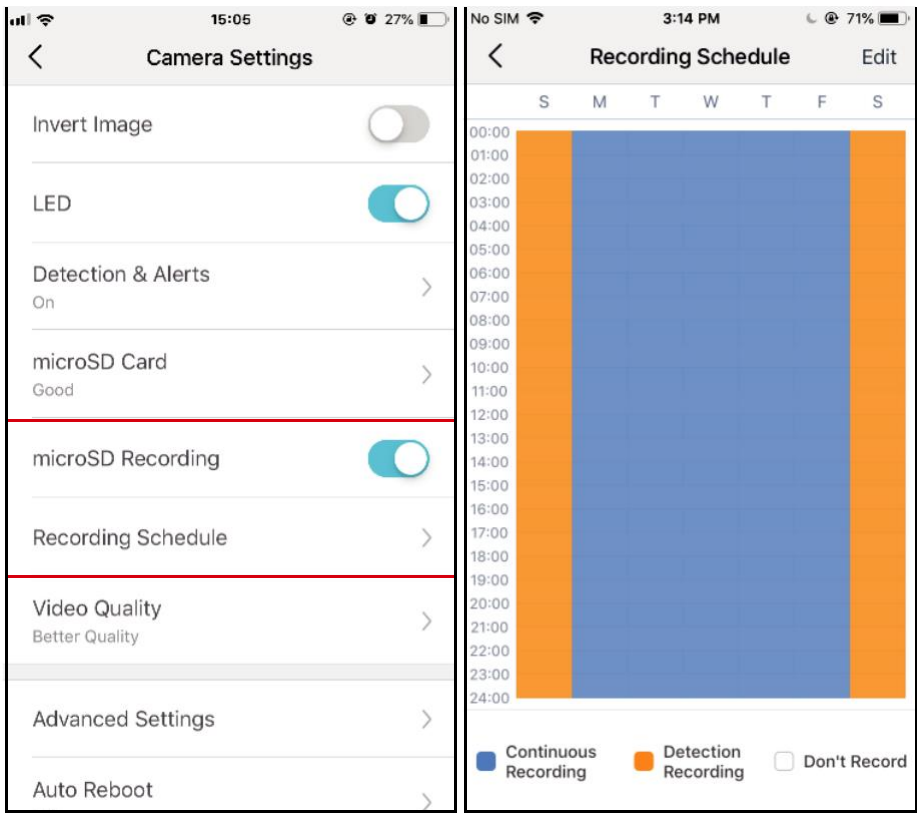

### 3. В страницата Live View докоснете **& Mempoy**, за да откриете всички записи. Докоснете оцветените

участъци на видеоклиповете по-долу, за да проверите засечената активност.

 $\overline{\odot}$ 

Забележка: За записите е необходима microSD карта памет. Инициализирайте SD картата в приложението преди да я използвате.

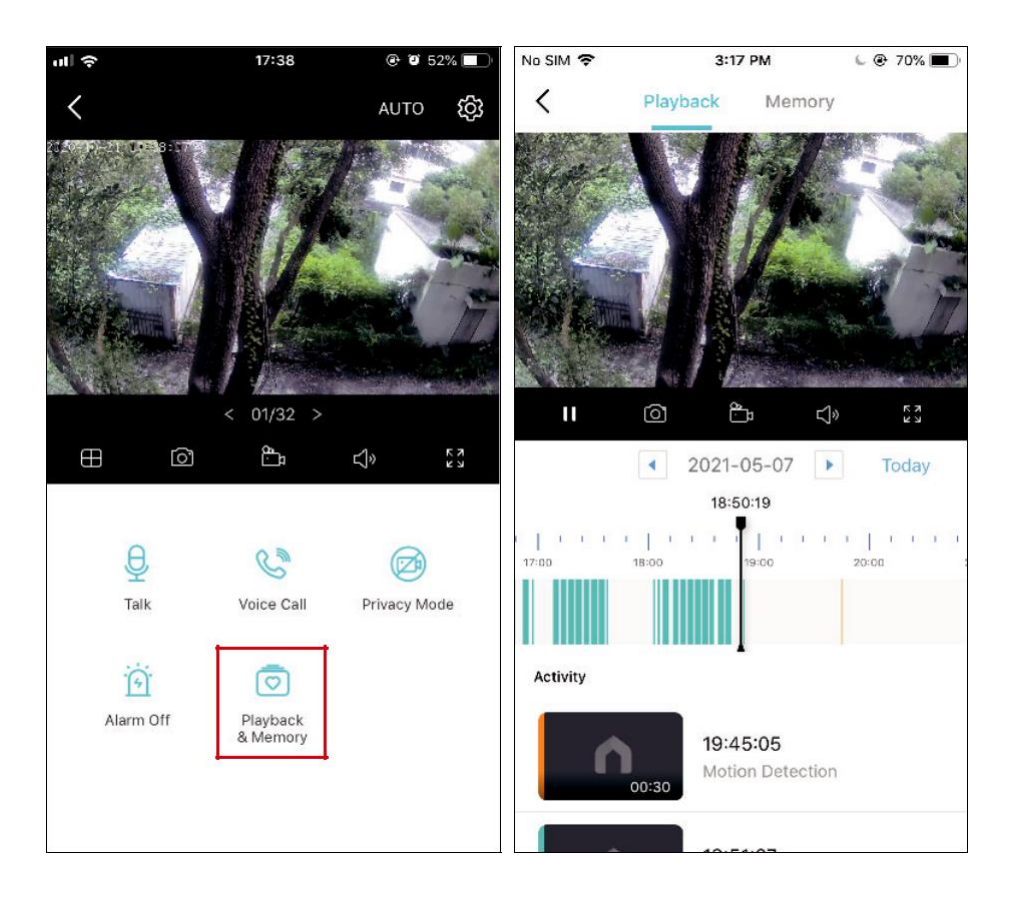

3.

### Режим Поверителност

 $\circledcirc$ В страницата Live View, докоснете *Privacy Mode*, за да активирате режима Поверителност. Когато е активиран, функциите поточно предаване (стрийминг) и запис ще бъдат временно деактивирани, за защита на вашето лично пространство. Можете да докоснете Disable Privacy Mode (Деактивирай режим Поверителност) и камерата отново ще започне да работи.

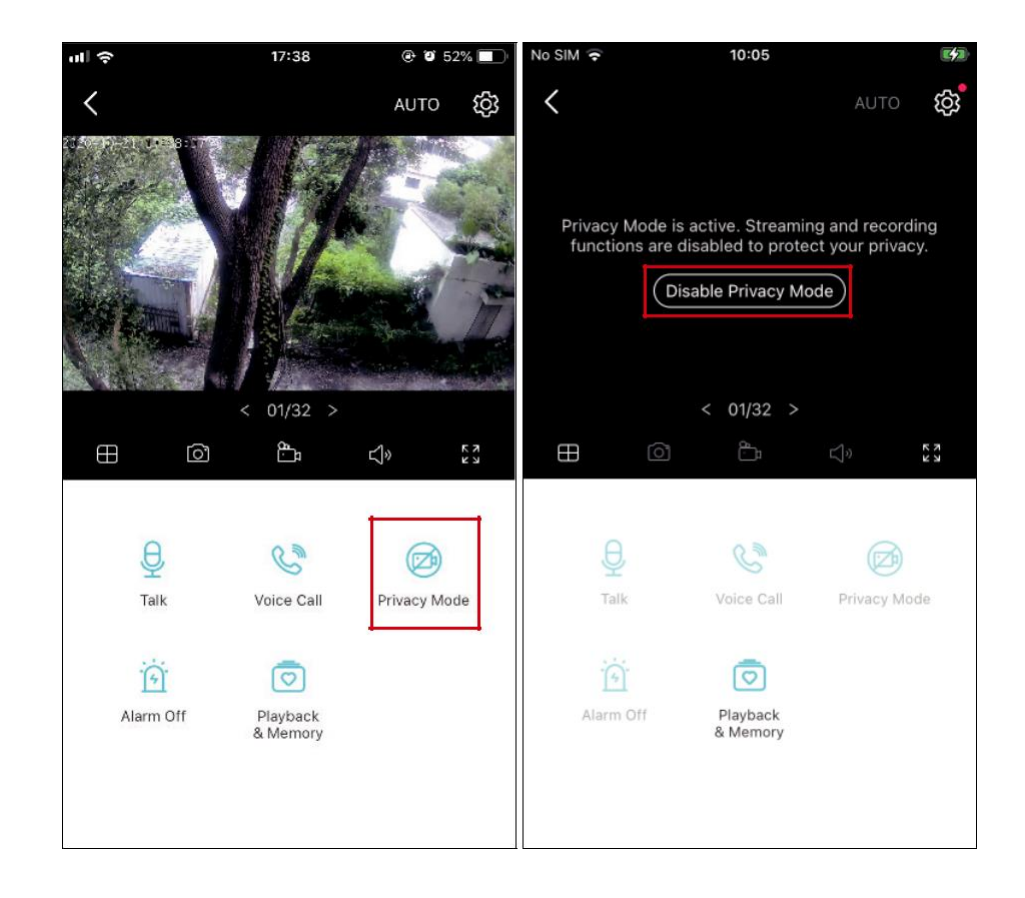

## Как да ресетирате вашата камера

Следвайте стъпките по-долу, за да ресетирате вашата камера с бутона Ресет, следвайте инструкциите във видеото на https://www.tplink.com/support/setup-video/.

Можете също да отидете в Camera Settings (Настройки на камерата) в приложението Таро. Докоснете Remove Device (Премахни устройство) в дъното на екрана за ресетиране на камерата до фабричните настройки.

1. Разхлабете винтовете на задния панел и свалете капака.

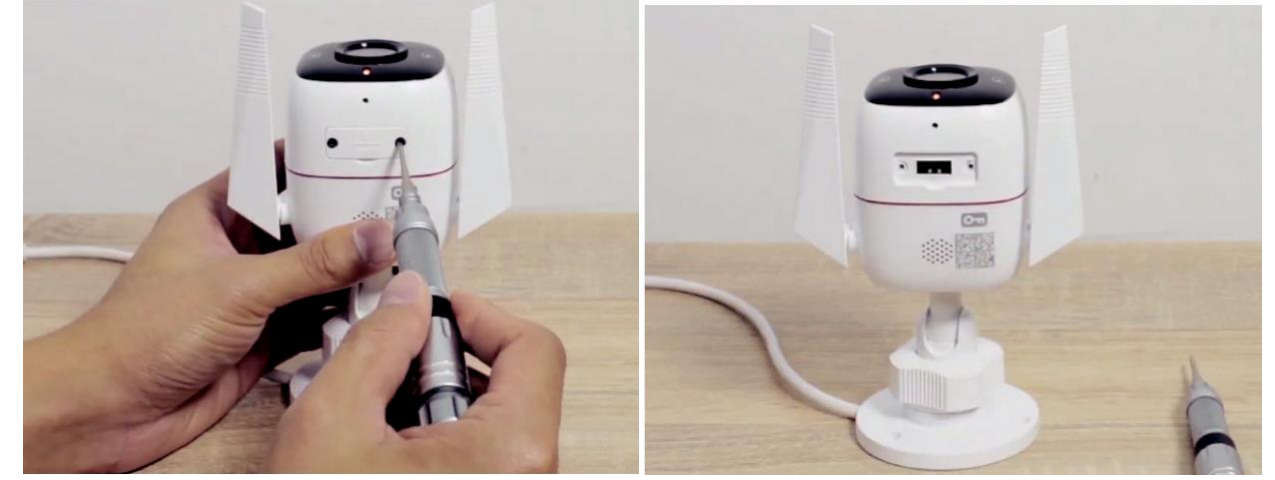

2. Натиснете и задръжте бутон Ресет за 5 секунди, докато LED индикаторът започне да мига в червено.

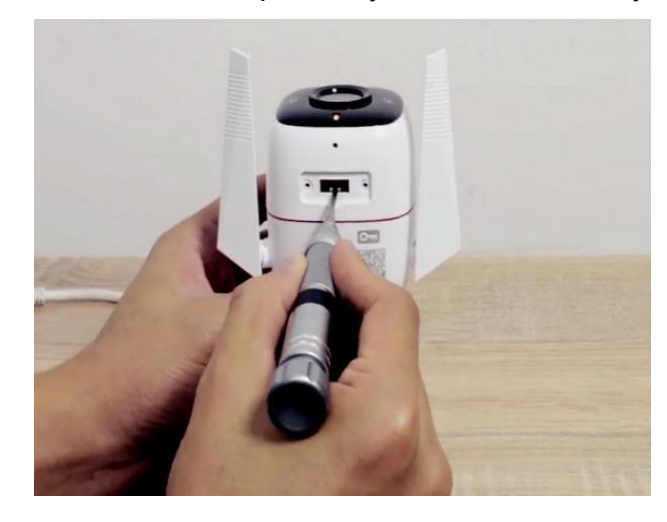

# Сертификации

Декларация за съответствие с изискванията на FCC

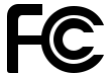

#### **Име на продукта: Външна Wi-Fi камера за сигурност Модел: Tapo C310**

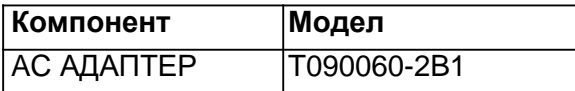

**Отговорна страна: TP-Link USA Corporation** Адрес: 10 Mauchly, Irvine, CA 92618 Уебсайт: http://www.tp-link.com/us/ Тел.: +1 626 333 0234 Факс: +1 909 527 6804 E-mail: sales.usa@tp-link.com

Това оборудване е тествано и е установено, че отговаря на ограниченията за цифрово устройство от клас B, съгласно част 15 от Правилата на FCC. Тези ограничения са предназначени да осигурят разумна защита срещу вредни смущения в жилищна инсталация. Това оборудване генерира, използва и може да излъчва радиочестотна енергия и, ако не е инсталирано и използвано в съответствие с инструкциите, може да причини вредни смущения в радиокомуникациите. Въпреки това, няма гаранция, че няма да възникнат смущения при конкретна инсталация. Ако това оборудване причинява вредни смущения на радио или телевизионно приемане, което може да се определи чрез изключване и включване на оборудването, потребителят се насърчава да се опита да коригира смущенията чрез една или повече от следните мерки:

- Увеличете разстоянието между оборудването и приемника.
- Свържете оборудването към контакт на верига, различна от тази, към която е свързан приемникът.
- Консултирайте се с търговеца или опитен радио/телевизионен техник за помощ.

Това устройство отговаря на част 15 от Правилата на FCC. Работата му подлежи на следните две условия:

1. Това устройство не трябва да причинява вредни смущения.

2. Това устройство трябва да приема всички получени смущения, включително смущения, които могат да причинят нежелана работа. Всякакви промени или модификации, които не са изрично одобрени от страната, отговорна за съответствието, могат да анулират правото на потребителя да работи с оборудването.

Забележка: Производителят не носи отговорност за радио или телевизионни смущения, причинени от неоторизирани модификации на това оборудване. Такива модификации могат да анулират правото на потребителя да работи с оборудването.

FCC Декларация за излагане на радиочестотно излъчване

Това оборудване отговаря на FCC ограниченията за излагане на радиочестотна радиация, определени за неконтролирана среда. Това устройство и неговата антена не трябва да бъдат разположени или да работят заедно с друга антена или предавател.

"За да се спазят изискванията на FCC за излагане на радиочестоти, това разрешение е приложимо само за мобилни конфигурации. Антените, използвани за този предавател, трябва да бъдат инсталирани така, че да осигуряват разстояние от най-малко 20 см от всички хора и не трябва да бъдат разположени заедно или да работят заедно с друга антена или предавател."

Ние, TP-Link USA Corporation, установихме, че оборудването, показано по-горе, е доказало, че отговаря на приложимите технически

стандарти на FCC част 15. Няма неразрешени промени в оборудването и оборудването е правилно поддържано и експлоатирано.

Дата на издаване: 2021-08-11

Декларация за съответствие с изискванията на FCC **Име на продукта: AC АДАПТЕР Модел: T090060-2B1 Отговорна страна: TP-Link USA Corporation** Адрес: 10 Mauchly, Irvine, CA 92618 Уебсайт: http://www.tp-link.com/us/ Тел.: +1 626 333 0234 Факс: +1 909 527 6804 E-mail: sales.usa@tp-link.com

Това оборудване е тествано и е установено, че отговаря на ограниченията за цифрово устройство от клас B, съгласно част 15 от Правилата на FCC. Тези ограничения са предназначени да осигурят разумна защита срещу вредни смущения в жилищна инсталация. Това оборудване генерира, използва и може да излъчва радиочестотна енергия

и, ако не е инсталирано и използвано в съответствие с инструкциите, може да причини вредни смущения в радиокомуникациите. Въпреки това, няма гаранция, че няма да възникнат смущения при конкретна инсталация. Ако това оборудване причинява вредни смущения на радио или телевизионно приемане, което може да се определи чрез изключване и включване на оборудването, потребителят се насърчава да се опита да коригира смущенията чрез една или повече от следните мерки:

• Увеличете разстоянието между оборудването и приемника.

• Свържете оборудването към контакт на верига, различна от тази, към която е свързан приемникът.

• Консултирайте се с търговеца или опитен радио/телевизионен техник за помощ.

Това устройство отговаря на част 15 от Правилата на FCC. Работата му подлежи на следните две условия:

1. Това устройство не трябва да причинява вредни смущения.

2. Това устройство трябва да приема всички получени смущения, включително смущения, които могат да причинят нежелана работа..

Всякакви промени или модификации, които не са изрично одобрени от страната, отговорна за съответствието, могат да анулират правото на потребителя да работи с оборудването.

Ние, TP-Link USA Corporation, установихме, че оборудването, показано по-горе, е доказало, че отговаря на приложимите технически

стандарти на FCC част 15. Няма неразрешени промени в оборудването и оборудването е правилно поддържано и експлоатирано.

Дата на издаване: 2021-08-11

Внимание, маркировка CE

### $\epsilon$

Това е продукт от клас B. В домашна среда този продукт може да причини радиосмущения, в който случай от потребителя може да се наложи да вземе подходящи мерки.

РАБОТНА ЧЕСТОТА (максимална предавана мощност)

2412 MHz—2472 MHz (20 dBm)

ЕС Декларация за съответствие

С настоящето TP-Link декларира, че устройството е в съответствие със съществените изисквания и други приложими разпоредби на директиви 2014/53/ЕС, 2009/125/ЕО, 2011/65/ЕС и (ЕС)2015/863.

Оригиналната ЕС декларация за съответствие може да бъде намерена на https://www.tapo.com/en/support/ce/

Информация за излагане на радиочестотни излъчвания

Това устройство отговаря на изискванията на ЕС (2014/53/EU, член 3.1а) за ограничаване на излагането на широката общественост на електромагнитни полета за защита на здравето.

Устройството отговаря на РЧ спецификациите, когато устройството се използва на до 20 см от вашето тяло.

UKCA маркировка

### **UK** CA UKCA Декларация за съответствие

С настоящото TP-Link декларира, че устройството отговаря на основните изисквания и други съответни разпоредби на Регламентите за електромагнитна съвместимост 2017.

Оригиналната декларация за съответствие за Обединеното кралство може да бъде намерена на https://www.tapo.com/support/ukca/.

#### Декларация за съответствие с разпоредбите на Канада

Това устройство съдържа освободен(и) от лиценз предавател(и)/приемник(ци), които отговарят на освободените от лиценз RSS на Канада за иновации, наука и икономическо развитие. Работата му е предмет на следните две условия:

- 1. Това устройство не трябва да причинява смущения.
- 2. Това устройство трябва да приема всякакви смущения, включително смущения, които могат да причинят нежелана работа на устройството.

L'émetteur/récepteur exempt de licence contenu dans le présent appareil est conforme aux CNR d'Innovation, Sciences et Développement économique Canada applicables aux appareils radio exempts de licence. L'exploitation est autorisée aux deux conditions suivantes :

1. l'appareil ne doit pas produire de brouillage;

2. l'utilisateur de l'appareil doit accepter tout brouillage radioélectrique subi, meme si le brouillage est susceptible d'en compromettre le fonctionnement

#### Декларация за излагане на радиомагнитни излъчвания:

Това оборудване отговаря на ограниченията за излагане на излъчвания на IC, определени за неконтролирана среда. Това оборудване трябва да бъде инсталирано и експлоатирано с минимално разстояние 20 см между излъчвателя и вашето тяло.

Déclaration d'exposition aux radiations:

Cet équipement est conforme aux limites d'exposition aux rayonnements IC établies pour un environnement non contrôlé. Cet équipement doit être installé et utilisé avec un minimum de 20 cm de distance entre la source de rayonnement et votre corps.

Декларация за Industry Canada

CAN ICES-3 (B)/NMB-3(B)

Декларации за Република Корея:

당해 무선설비는 운용중 전파혼신 가능성이 있음.

#### NCC уведомление & BSMI уведомление

注意!

取得審驗證明之低功率射頻器材,非經核准,公司、商號或使用者均不得擅自變更頻率、加大功率或變更原設計之特性及功能。 低功率射頻器材之使用不得影響飛航安全及干擾合法通信;經發現有干擾現象時,應立即停用,並改善至無干擾時方得繼續使用。 前述合法通信,指依電信管理法規定作業之無線電通信。

低功率射頻器材須忍受合法通信或工業、科學及醫療用電波輻射性電機設備之干擾。

#### 安全諮詢及注意事項

• 請使用原裝電源供應器或只能按照本產品注明的電源類型使用本產品。

• 清潔本產品之前請先拔掉電源線。請勿使用液體、噴霧清潔劑或濕布進行清潔。

- 注意防潮, 請勿將水或其他液體潑灑到本產品上。
- 插槽與開口供通風使用,以確保本產品的操作可靠並防止過熱,請勿堵塞或覆蓋開口。
- 請勿將本產品置放於靠近熱源的地方。除非有正常的通風,否則不可放在密閉位置中。
- •請不要私自打開機殼,不要嘗試自行維修本產品,請由授權的專業人士進行此項工作。

#### 限用物質含有情況標示聲明書

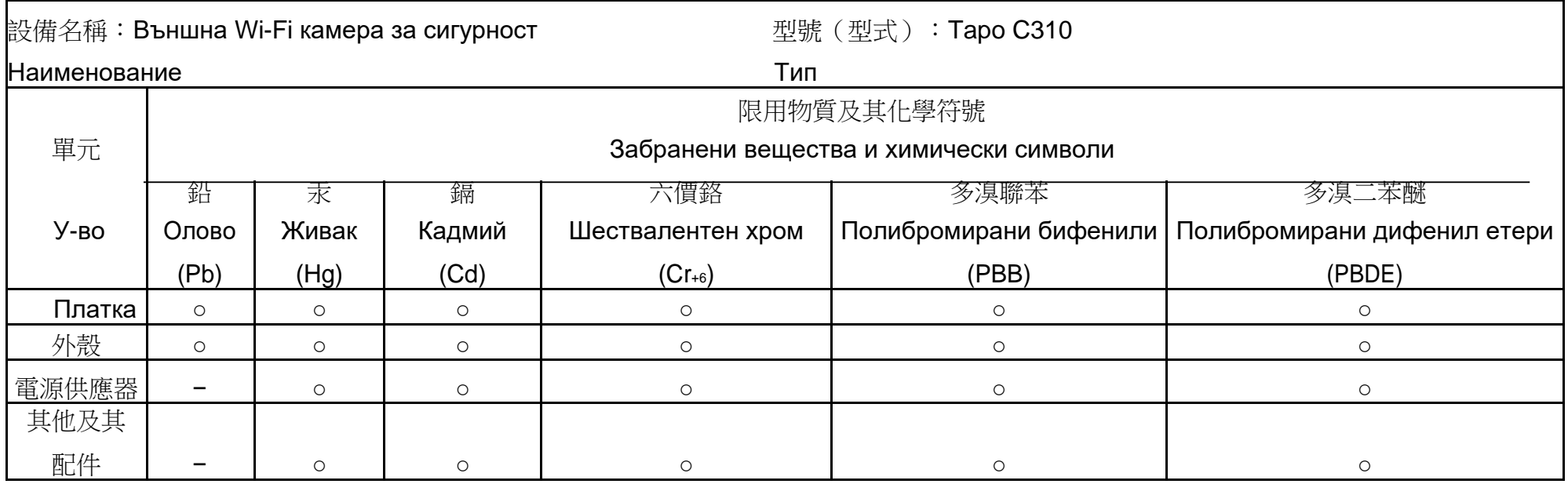

備考 1.〝超出 0.1 wt %〞及〝超出 0.01 wt %〞係指限用物質之百分比含量超出百分比含量基準值

Заб. 1:"Надвишаването с 0.1 wt %" и "надвишаването с 0.01 wt %" показват, че процентното съдържание на забранено вещество надвишава референтната стойност за условие за неговото присъствие. 備考 2.〝○〞係指該項限用物質之百分比含量未超出百分比含量基準值。

Заб. 2:"○" показва, че процентното съдържание на ограниченото вещество не надвишава процента на референтната стойност на присъствие.

備考 3.〝-〞係指該項限用物質為排除項目。

Заб. 3: "−" показва, че количеството забранено вещество съответства на изключението.

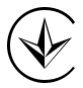

Продукт сертифіковано згідно с правилами системи УкрСЕПРО на відповідність вимогам нормативних документів та вимогам,

що передбачені чинними законодавчими актами України.

#### Информация за безопасност

- Пазете устройството далеч от вода, огън, влага или гореща среда. Ако имате нужда от обслужване, моля свържете се с нас.
- Не се опитвайте да разглобявате, ремонтирате или модифицирате устройството.
- Не използвайте повредено зарядно устройство или повреден USB кабел за зареждане на устройството.
- Не използвайте други зарядни устройства освен препоръчаните
- Не използвайте устройството там, където безжичните устройства не са разрешени.
- Адаптерът трябва да бъде инсталиран близо до оборудването и да е лесно достъпен.

• Използвайте само захранвания, предоставени от производителя и в оригиналната опаковка на този продукт. Ако имате въпроси, моля не се колебайте да се свържете с нас.

Околна температура при работа: 0 ºC~ 40 ºC (32°F ~ 104°F )

Околна температура при съхранение: -40ºC~70ºC (-40°F ~ 158°F )

Моля, прочетете и следвайте горната информация за безопасност, когато работите с устройството. Не можем да гарантираме, че няма да възникнат злополуки или повреди поради неправилна употреба на устройството. Моля, използвайте този продукт внимателно и работете на свой собствен риск.

Обяснение на символите на етикета на продукта

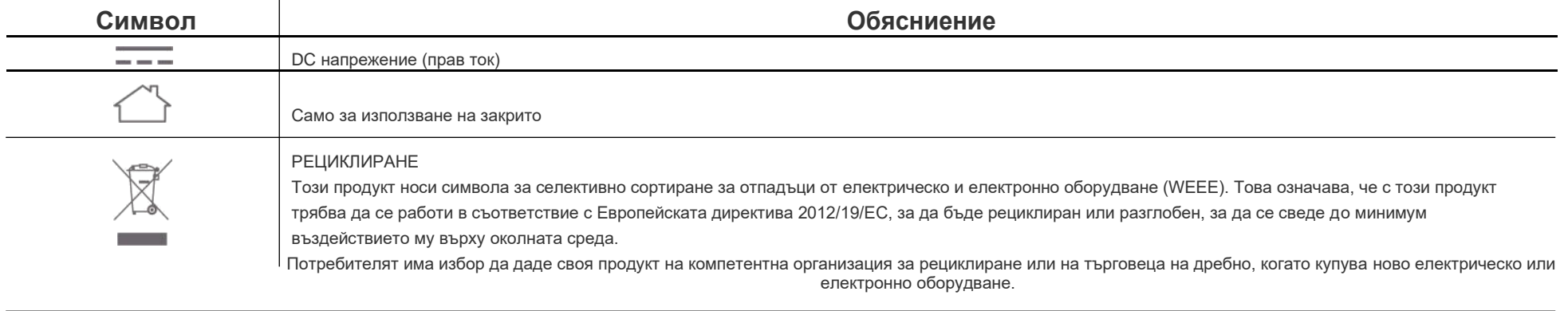